Nature の電子ジャーナル への 学外(学認)からのアクセス方法

1. nature または Springer の電子ジャーナルページアクセスし、ログインアイコンをクリックして、 ログイン画面から「Shibboleth」ログインをクリックする

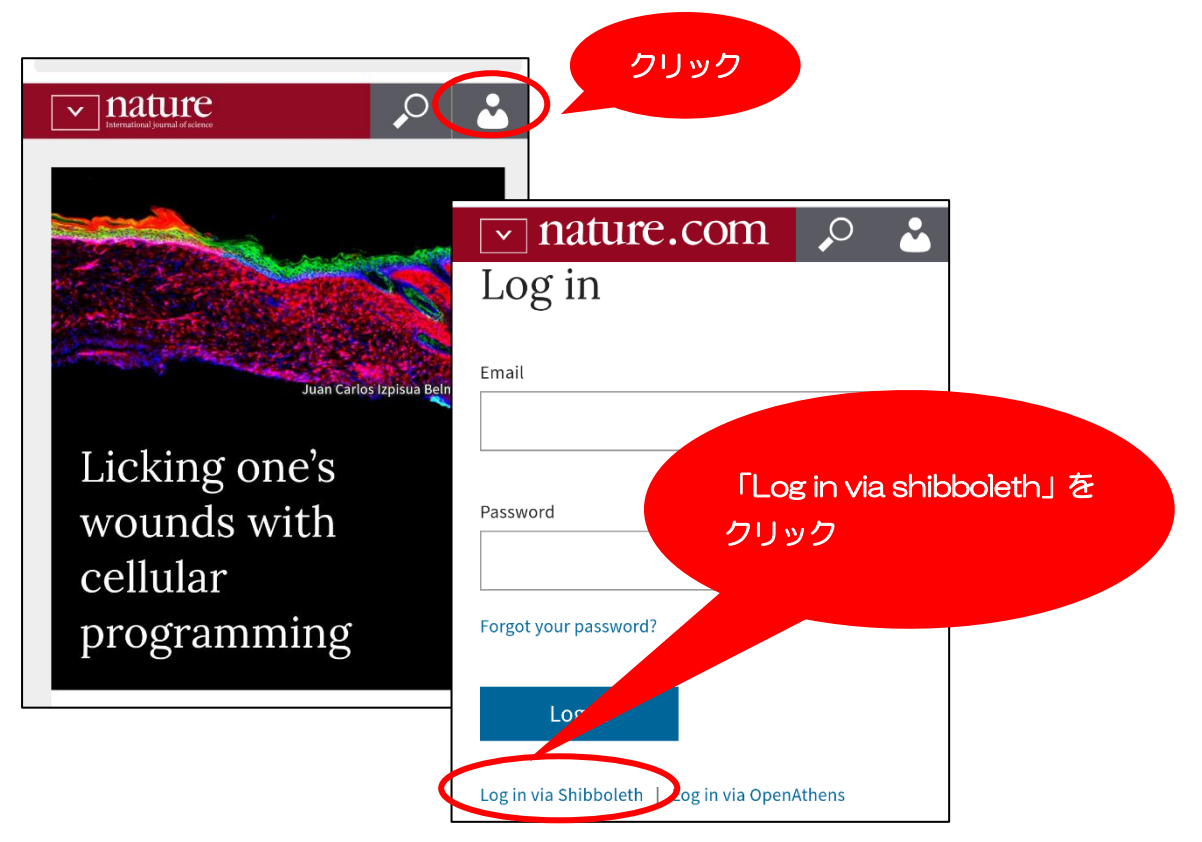

2. 「Shibboleth」ログイン画面で「茨城大学」を検索

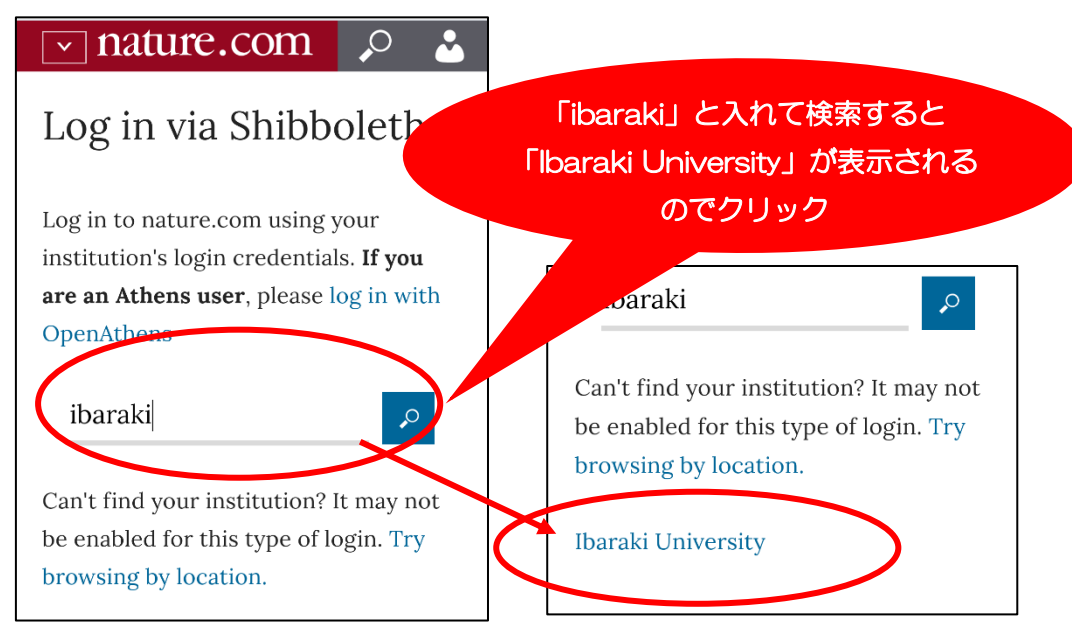

3. 学内で使う ID とパスワードでサインイン

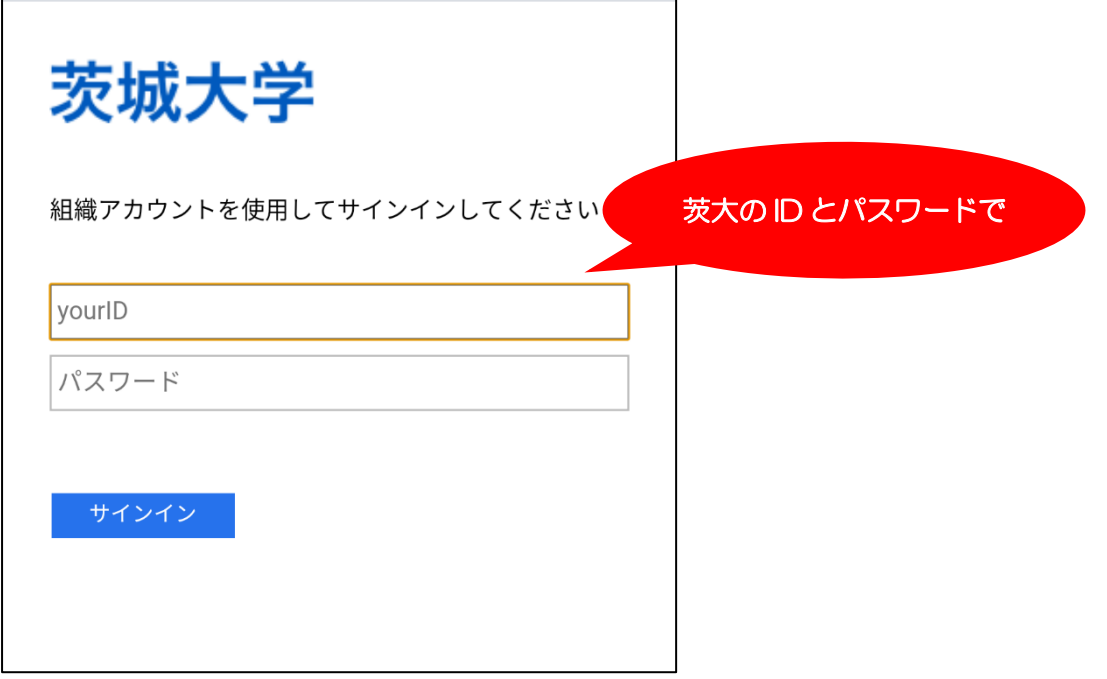